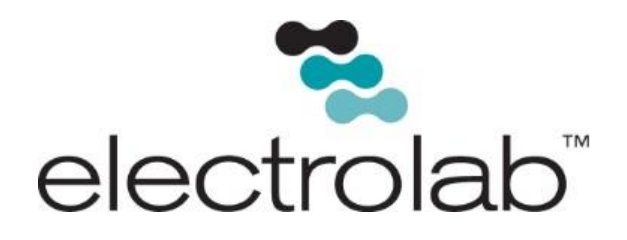

# Model 1000 Terminal Unit

# *Configuration Manual*

Order no. UMAHAMAN SERIES SERIES SERIES SERIES SERIES SERIES SERIES SERIES SERIES SERIES SERIES SERIES SERIES SERIES SERIES SERIES SERIES SERIES SERIES SERIES SERIES SERIES SERIES SERIES SERIES SERIES SERIES SERIES SERIES

Last Revision Date

July 2015 Revision

#### EL# 29032

Copyright©2015, Electrolab, Incorporated. All rights reserved. This document may not be reproduced, copied (except for a single archive copy), used, disclosed, transferred (including sold, leased, or rented) adapted or modified except in accordance with the terms and conditions of the License Agreement between the user and Electrolab, Inc.

Electrolab, Inc. makes no representations of warranties with respect to the contents hereof and specifically disclaims any implied warranties of merchantability of fitness for any particular purpose. Electrolab, Inc. reserves the right to revise this publication and to make changes from time to time in its content without the obligation to notify any person or organization of such revision or changes.

# **Table of Contents**

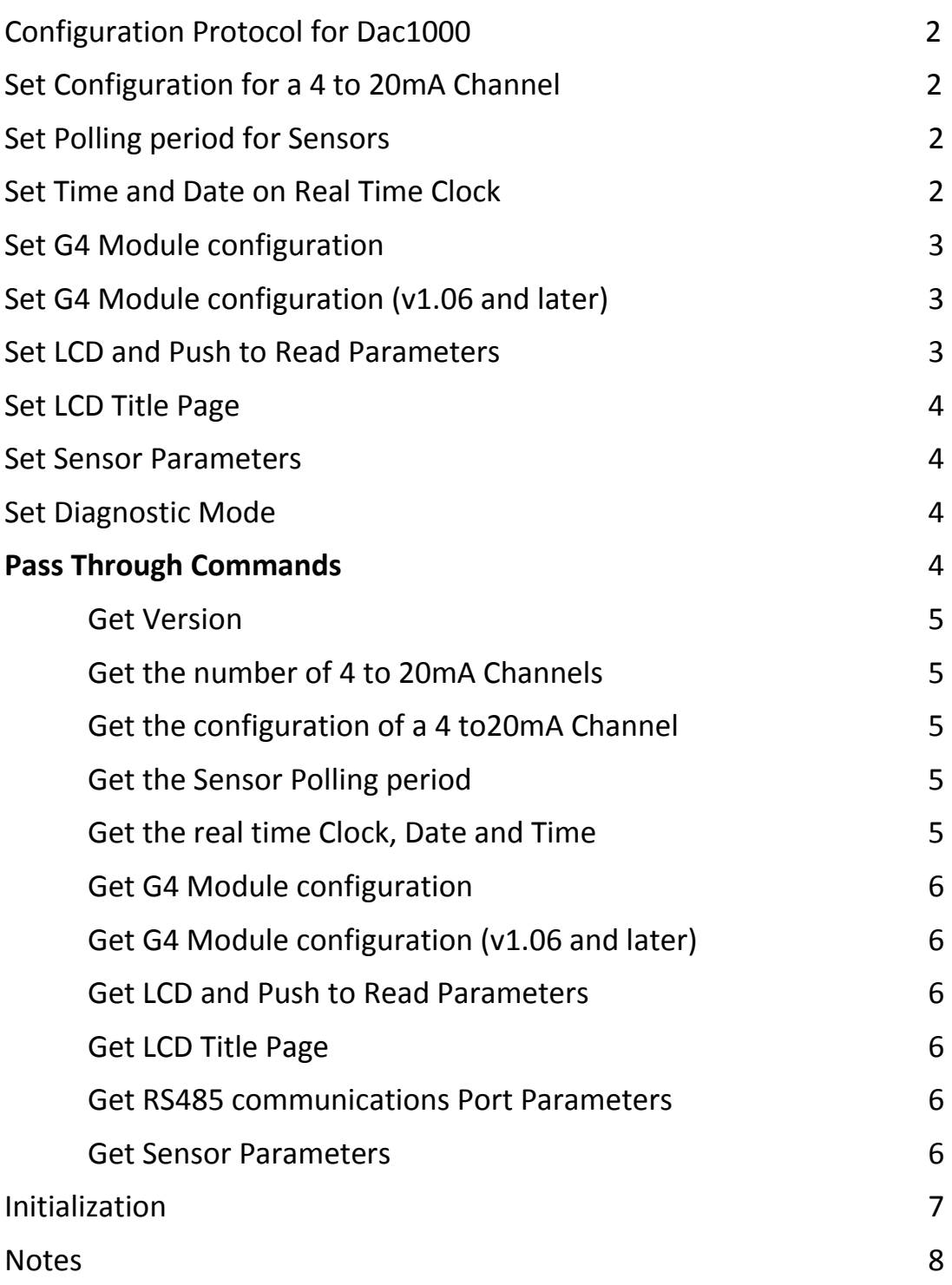

# *Configuration Protocol for Dac1000:*

(DS87C530 processor, 4 to 20mA converter, with Push to Read LCD option)

- Rev 1.03 10/22/1997 ptk
- Rev 1.04 03/07/2000 dig
- Rev 1.06a 01/18/2001 rdl
- Rev 1.06c 11/21/2002 rdl

All configurations "Set" commands are acknowledged with "OK" if the command is successful.

### *Set Configuration for a 4 to 20mA Channel:*

### S420CcUuu[L|T]dV4Mf.fV20Mf.f

- $\cdot$  c channel to configuration
- · uu sensor unit number
- · L|T level or temperature
- $\cdot$  d data field (1 or 2 for level, 1 to 8 for temperature)
- · V4Mf.f value for 4mA output
- · V20Mf.f value for 20mA output

### *Set Polling period for Sensors:*

**SPPsss** 

sss = number of seconds between polling cycles.

### *Set Time and Date on real time clock:*

### SRTC[Dmmddyy][Thhmmss]

- · Dmmddyy month, day, year
- Thhmmss hour, minute, second

### *Set G4 Module Configuration:*

SG4[1|2]Uuu[L|T]dON[NE|LT|EQ|GT|NA]f.fOFF[NE|LT|EQ|GT|NA]f.f

- · 1|2 G4 Module number
- · uu Sensor Unit number
- · L|T Monitor level or temperature
- $\cdot$  d 1 or 2 for level, 1 to 8 for temperature
- $\cdot$  ON Specify NE, LT, EQ or GT to turn on at f.f value or NA for no action
- · OFF Specify NE, LT, EQ or GT to turn off at f.f value or NA for no action

(NE – not equal, LT – less than, EQ – equal, GT – greater than.)

### *Set G4 Module Configuration (v1.06 and later):*

SG4[0|9]Uuu[L|T]dON[NE|LT|EQ|GT|NA]f.fOFF[NE|LT|EQ|GT|NA]f.f

- · 0|9 G4 Module number
- · uu Sensor Unit number
- · L|T Monitor level or temperature
- $\cdot$  d 1 or 2 for level, 1 to 8 for temperature
- · ON Specify NE, LT, EQ or GT to turn on at f.f value or NA for no action
- · OFF Specify NE, LT, EQ or GT to turn off at f.f value or NA for no action

(NE – not equal, LT – less than, EQ – equal, GT – greater than.)

### *Set LCD and Push to Read Parameters:*

#### SLCDssRrr

- · ss Number of seconds display each Screen of Data (0 to 99, 0 disables display)
- · rr Number of times to repeat each set of Data

(1 to 99, 99 continuous display)

### *Set LCD Title Page:*

SLCDT1"title line 1"T2"title line 2"

· T1"…" 20 characters maximum

### *Set Sensor Parameters:*

SUuu"label"L[0|1|2][I|C]T[0-8]F|C]v.vv[M|E]|[%]

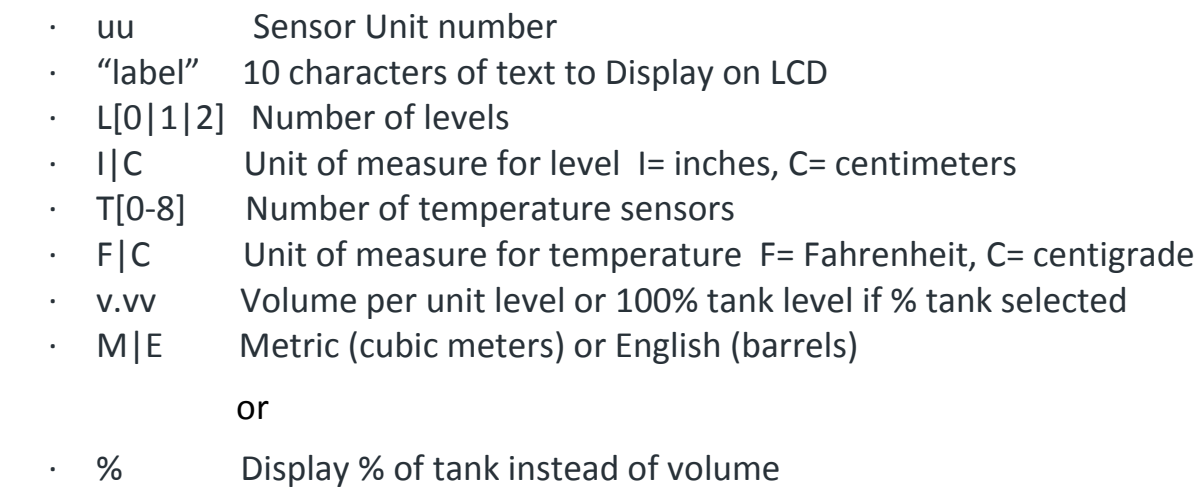

### *Set Diagnostic Mode:*

SDIAG

No arguments. The unit enters diagnostic mode. First, all 8 channels of 4 to 20mA output are stepped from 4mA to 20mA and back to 4mA. This cycle continues until the Push to Read button is pressed. Then all combinations of the G4 Output Modules are cycled twice.

# *Pass Through Commands:*

Uuu…

Any command starting with "U" is automatically passed to the RS485 communications port. Any response from the Sensors is automatically passed to RS232 port.

### *Get Version:*

#### **GV**

Response: Vversion version=v.rr v=version# rr=revision#

# *Get the number of 4 to 20mA Channels:* **G420C**

Response: 420Cc c= number of channels

### *Get the configuration of a 4 to 20mA Channel:*

**G420Cc** c= channel to report configuration.

Response: 420CcUuu[L|T]d[I|C|F]V4f.fV20f.f

#### *Get the Sensor polling period:*

#### **GPP**

Response: PPssss ssss= number of seconds in polling cycle.

### *Get real time Clock, Date and Time:* **GRTC**

Response: RTCmm/dd/yy<sp>hh:mm:ss

### *Get G4 Module Configuration:*

### **GG4[1|2]**

Response: 4[1|2]Uuu[L|T]dON[NE|LT|EQ|GT|NA]f.fOFF[NE|LT|EQ|GT|NA]f.f

### *Get G4 Module Configuration (v1.06 and later):*

### **GG4[0|9]**

Response: 4[0|9]Uuu[L|T]dON[NE|LT|EQ|GT|NA]f.fOFF[NE|LT|EQ|GT|NA]f.f

### *Get LCD and Push to Read Parameters:*

### **GLCD**

Response: LCDssRrr

### *Get LCD Title Page:*

#### **GLCDT**

Response: LCDT1"line 1"T2"line 2"

### *Get RS485 Communications Port Parameters:*

### **G485**

Response: 485B9600N81

### *Get Sensor Parameters:*

#### **GUuu**

Response: SUuu"label"L[0|1|2][I|C]T[0-8][F|C]v.vv[M|E|%]

### *Initialization:*

If the Alarm Reset button is pressed and held for 3 seconds upon power up, the DAC1000 configuration database is initialized to default states as follows:

- · G4 Sensor Unit numbers are set to 99.
- · G4 Data Type/ Number set to L1 for the first level.
- · G4 ON and OFF relationships set to NA.
- · G4 ON and OFF values set to 0.0.
- · 4-20mA Unit numbers are set to 99.
- · 4-20mA Data Type/Number and Unit of measurement set to L0 I (inches).
- · 4mA Level set to 0.0
- · 20mA Level set to 16.0
- · 4-20mA current Output Level value set to 4mA.
- · The 32 records, (16 records for v1.06 and later) in the Sensor Database have Unit labels initialized to "Unit xx" where xx is 00 to 31, (15 for v1.06 and later).
- · The number of Floats and Temperature Sensors are each set to 0.
- · The Unit of measure for Level is set to I for inches.
- · The Unit of measure for Temperature is set for F for Fahrenheit.
- $\cdot$  The Volume Unit of Measure is set to 1.000 E (English) for 1 barrel per inch of Level.
- · All last known Data values are set to 0.0

#### The 2 title lines for the LCD screen are set to:

- $\cdot$  "1<sup>st</sup> title line", "2<sup>nd</sup> title line".
- · Number of seconds to display each LCD screen is set to 0 (disables LCD output).
- · Number of times to display each series of LCD screens is set to 4.
- $\cdot$  The poll period for auto-polling is set to 60 seconds between polls.

### *NOTES:*

Auto-polling is disabled when a hardware handshake signal is detected on the RS232 port.

The Push to Read button forces a poll of all programmed Sensors. All the Sensors are polled again after the screen of Sensor Data is displayed.

Whenever the Sensors are polled, all installed G4 Modules and 4-20mA Modules are updated. No updates are preformed if a Sensor is polled using the RS232 command pass through feature.

RS485 communications out is 9600N81. The Terminal Unit will accept E71 on units with v1.06c.

# *NOTES*

# *NOTES*

#### **For further information or for assistance, please contact:**

Electrolab, Inc. 159 Enterprise Parkway Boerne, Texas 78006 Phone: +1 (888) 301-2400 or +1 (210) 824-5364 Email: sales@electrolabcontrols.com